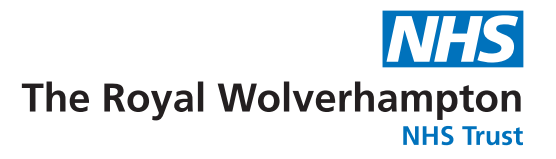

# Explaining the BadgerNet Baby Diary

#### Neonatal Unit

Sometimes it is not possible to always be with your baby while they are being cared for in our Neonatal Unit and/or Transitional Care Unit.

BadgerNet Baby Diary allows parents / guardians to access secure, real time photos of their baby while in hospital care over the internet via a personal computer, tablet device, or smartphone.

### What is Baby Diary?

Baby Diary is a secure online diary of photos and comments about your baby's hospital stay. Staff can upload information in real time, when you cannot be with your baby, for you to view and share with friends and family members. Friendly comments and photos are added to the Baby Diary by staff, and this information is securely stored within the baby's neonatal record within BadgerNet. It is not a replacement for direct communication with your baby's care team, but will contain a daily patient report. This will not form part of your baby's health record.

### What if I do not want to use Baby Diary?

That is fine, as this is an 'opt in' service. If you do not wish to use Baby Diary, there will be no information about your baby held in this service.

### How do I opt in?

Speak to the Nurse looking after your baby and they will register your consent on the BadgerNet system. Once you have given your permission, a staff member will register your consent on the Baby Diary system.

# Is my baby's information secure?

Information is kept securely on the same platform as the BadgerNet system where your baby's health record is held. The staff that have access to BadgerNet are part of the neonatal care team at the hospital where your baby is being treated. Each staff member has their own login ID which will have been approved by a senior member of the team. All information is held securely and cannot be accessed without appropriate login details (similar to internet banking). Parents / guardians can control access and create additional secure accounts to Baby Diary for other family members and friends.

Baby Diary uses the same secure IT platform as used by health professionals to record your baby's care.

**The prevention of infection is a major priority in all healthcare and everyone has a part to play.**

- **• Please decontaminate your hands frequently for 20 seconds using soap and water or alcohol gel if available**
- **• If you have symptoms of diarrhoea and/or vomiting, cough or other respiratory symptoms, a temperature or any loss of taste or smell please do not visit the hospital or any other care facility and seek advice from 111**
- **• Keep the environment clean and tidy**
- **• Let's work together to keep infections out of our hospitals and care homes.**

# What can I expect from Baby Diary?

The staff providing care for your baby can add comments and photos for you to view. It may be possible for staff to make frequent entries to Baby Diary. On busy occasions or if staff are not registered to use BadgerNet, there may be days where no entries are made. Baby Diary is intended to be an informal way of recording your baby's journey through neonatal care. As well as following in real time, you will be able to look back through it after your baby's discharge home and share access with your family and friends.

# How can I access my baby's Baby Diary?

As part of the consent process the staff member will enter your email address, your telephone number, an agreed key word and baby diary name to the system.

You will then need to complete a registration process via the Baby Diary website or the BadgerNet Baby Diary App.

- 1. Your baby's nurse will record your contact details, including your mobile phone number and a security phrase. They will use this to set up the Baby Diary
- 2. You can login to the Baby Diary website by navigating to the following URL in your web browser: https://www.neonataldiary.net You can also log in via your smartphone (see below)
- 3. After entering your e-mail address and security phrase, the system will ask you for a verification code. This code will be sent, via text, to the number that you provided to your baby's Nurse
- 4. If using a smartphone device, you will be prompted to enter a PIN code once you have logged in with the verification code. If you have already been using the Maternity App you can use the same password on registering. If you have forgotten this password you will need to register 'forgot password' on the Maternity App and reset
- 5. You are now ready to view Baby Diary entries.

To access the service on a smartphone, download the Baby Diary App from the relevant App Store. Open the Baby Diary App and follow the steps above from '3' via the Sign Up button on the App.

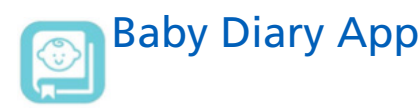

# Inviting friends and family

Once you have registered, you will be able to manage your account and invite family and friends to view the Baby Diary.

# What do I do if I need help?

Please speak to a member of neonatal staff if you need help or have further questions about the Baby Diary

### Contact us

If you have any questions or concerns about the Baby Diary, please contact:

The Neonatal Unit, 01902694032,

Or speak to the Nurse in Charge when you are on the unit.

# Useful sources of information

Clevermed: www.clevermed.com

### **English**

If you need information in another way like easy read or a different language please let us know.

If you need an interpreter or assistance please let us know.

#### Lithuanian

Jeigu norėtumėte, kad informacija jums būtu pateikta kitu būdu, pavyzdžiui. supaprastinta forma ar kita kalba, prašome mums apie tai pranešti.

Jeigu jums reikia vertėjo ar kitos pagalbos, prašome mums apie tai pranešti.

#### **Polish**

Jeżeli chcieliby Państwo otrzymać te informacje w innej postaci, na przykład w wersji łatwej do czytania lub w innym języku, prosimy powiedzieć nam o tym.

Prosimy poinformować nas również, jeżeli potrzebowaliby Państwo usługi tłumaczenia ustnego lub innej pomocy.

#### Punjabi

ਜੇ ਤੁਹਾਨੂੰ ਇਹ ਜਾਣਕਾਰੀ ਕਿਸੇ ਹੋਰ ਰੂਪ ਵਿਚ, ਜਿਵੇਂ ਪੜ੍ਹਨ ਵਿਚ ਆਸਾਨ ਰੂਪ ਜਾਂ ਕਿਸੇ ਦੂਜੀ ਭਾਸ਼ਾ ਵਿਚ, ਚਾਹੀਦੀ ਹੈ ਤਾਂ ਕਿਰਪਾ ਕਰਕੇ ਸਾਨੂੰ ਦੱਸੋ।

ਜੇ ਤੁਹਾਨੂੰ ਦੁਭਾਸ਼ੀਏ ਦੀ ਜਾਂ ਸਹਾਇਤਾ ਦੀ ਲੋੜ ਹੈ ਤਾਂ ਕਿਰਪਾ ਕਰਕੇ ਸਾਨੂੰ ਦੱਸੋ।

#### Romanian

Dacă aveți nevoie de informații în alt format, ca de exemplu caractere usor de citit sau altă limbă, vă rugăm să ne informați.

Dacă aveți nevoie de un interpret sau de asistență, vă rugăm să ne informați.

#### **Traditional Chinese**

如果您需要以其他方式了解信息, 如易读或其他语种, 请告诉我们。 如果您需要口译人员或帮助,请告诉我们。

> Designed & Produced by the Department of Clinical Illustration, New Cross Hospital, Wolverhampton, WV10 0QP Tel: 01902 695377.